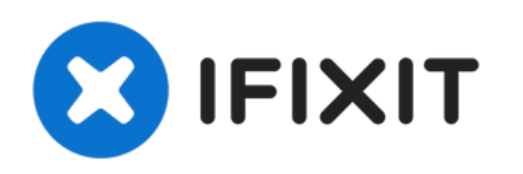

# **Remplacement du vibreur du HTC Wizard 200**

Installation du vibreur dans un HTC Wizard 200.

Rédigé par: Kyle Champ

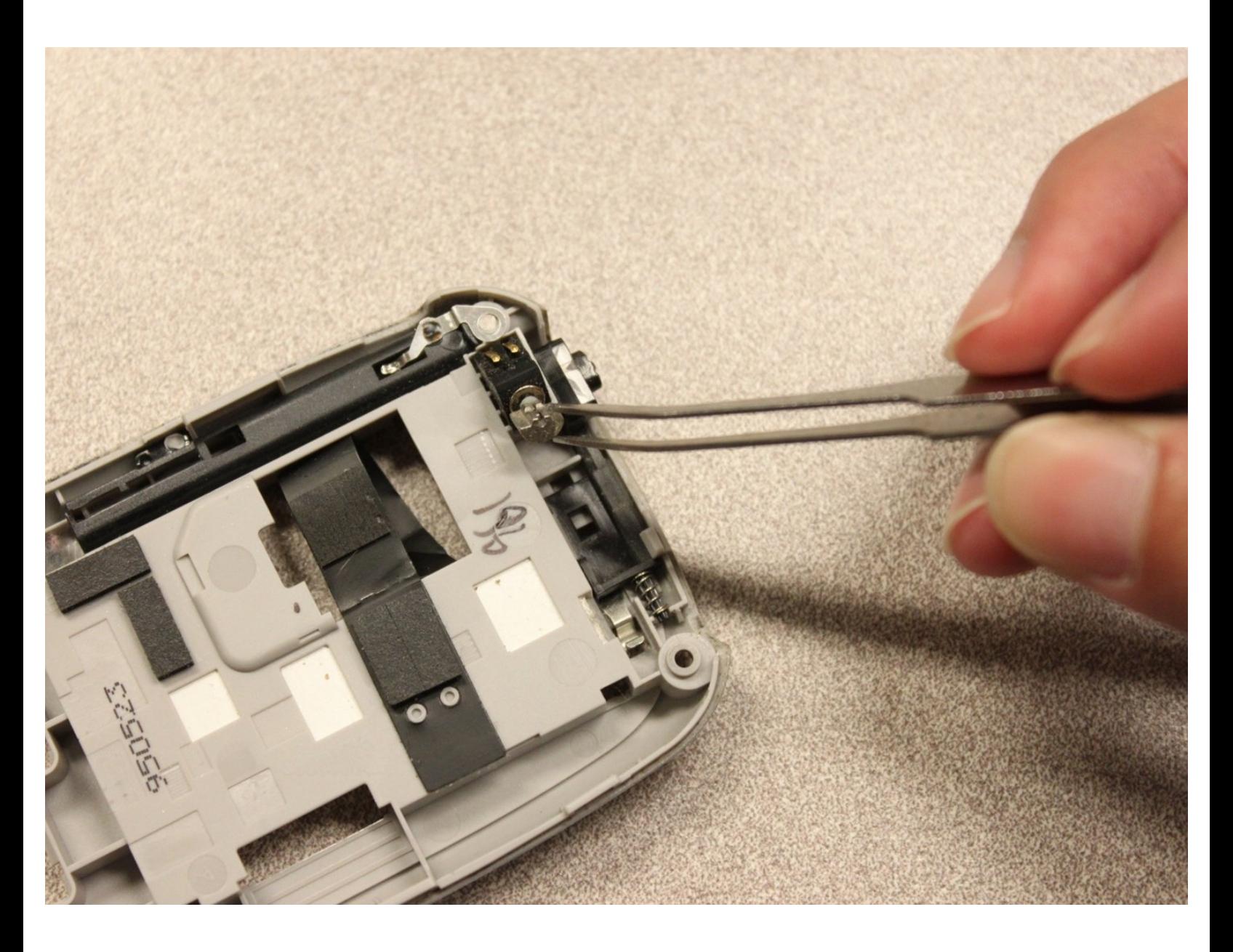

Ce document a A©tA© crA©A© le 2022-06-03 12:05:03 PM (MST).

# **INTRODUCTION**

Vous guide à travers les étapes d'installation du vibromasseur.

# **OUTILS:**

F

- iFixit [Opening](file:///Boutique/Tools/iFixit-Opening-Tool/IF145-335) Tool (1)
- [Spudger](file:///Boutique/Tools/Spudger/IF145-002) (1)
- T5 Torx [Screwdriver](file:///Boutique/Tools/T5-Torx-Screwdriver/IF145-039) (1)

#### **Étape 1 — Batterie**

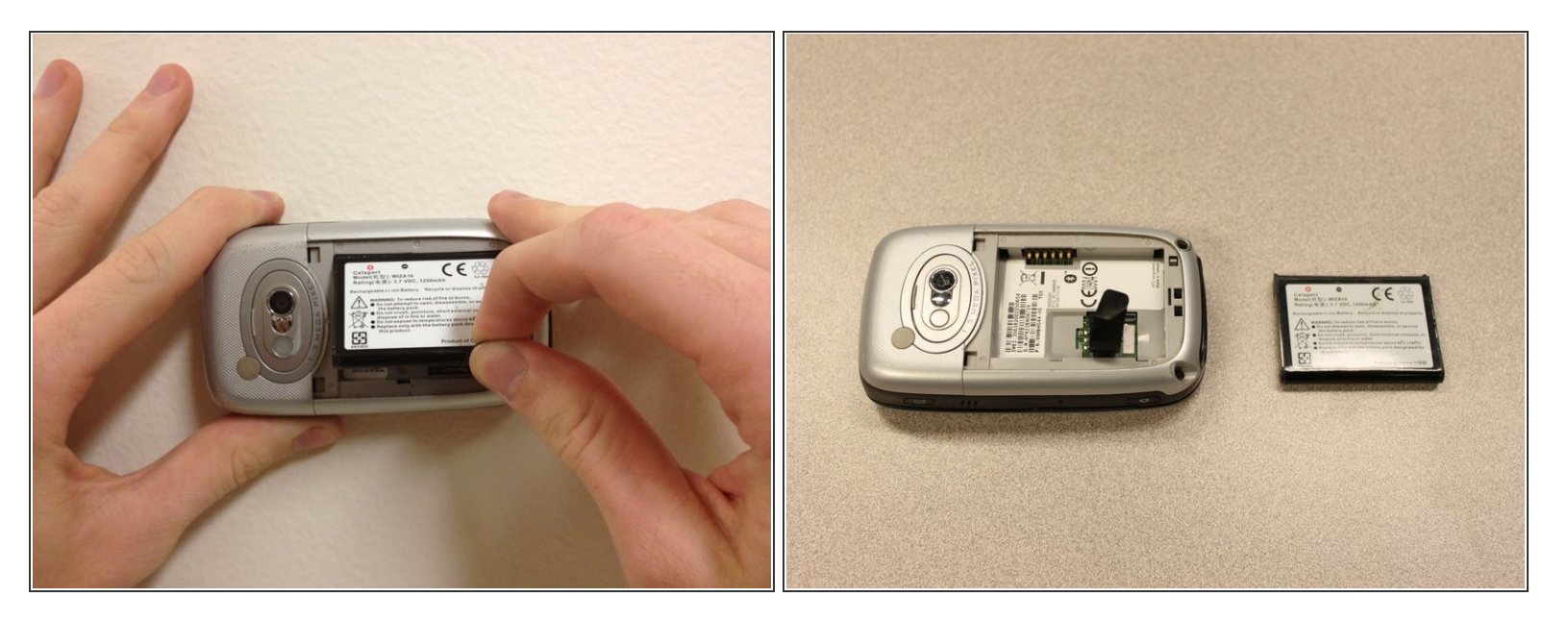

- Pour exposer la batterie, retirez le boîtier extérieur avec votre ongle.
- Retirez la batterie en tirant sur la languette noire.

#### **Étape 2 — Panneau arrière**

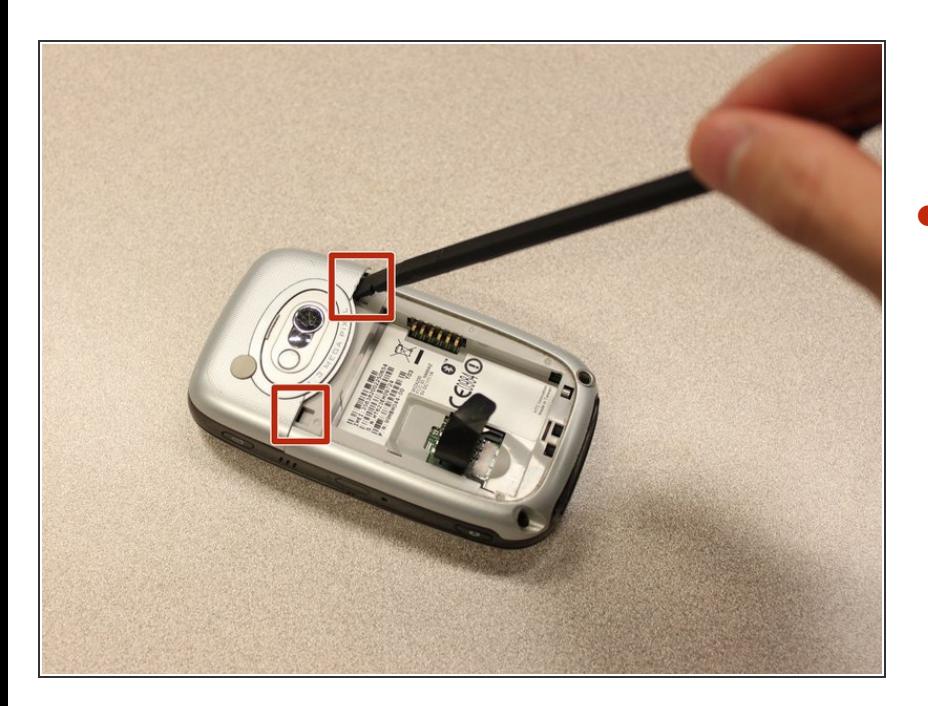

Insérez l'extrémité plate de la [spatule](https://eustore.ifixit.com/products/spudger) dans les deux encoches à l'arrière du cache de la caméra et faites levier.  $\bullet$ 

#### **Étape 3**

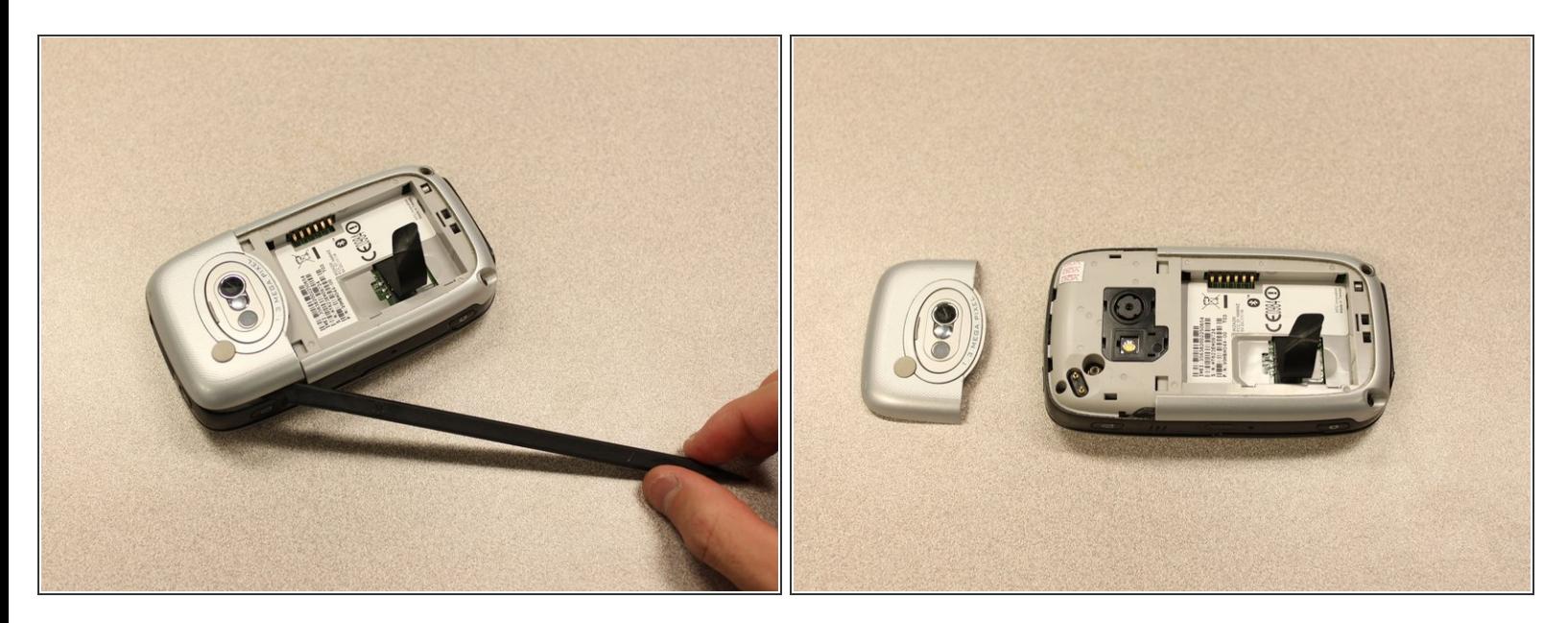

Travaillez le **[spudger](https://eustore.ifixit.com/products/spudger)** autour des bords du couvercle de la caméra jusqu'à ce qu'il se détache.

#### **Étape 4**

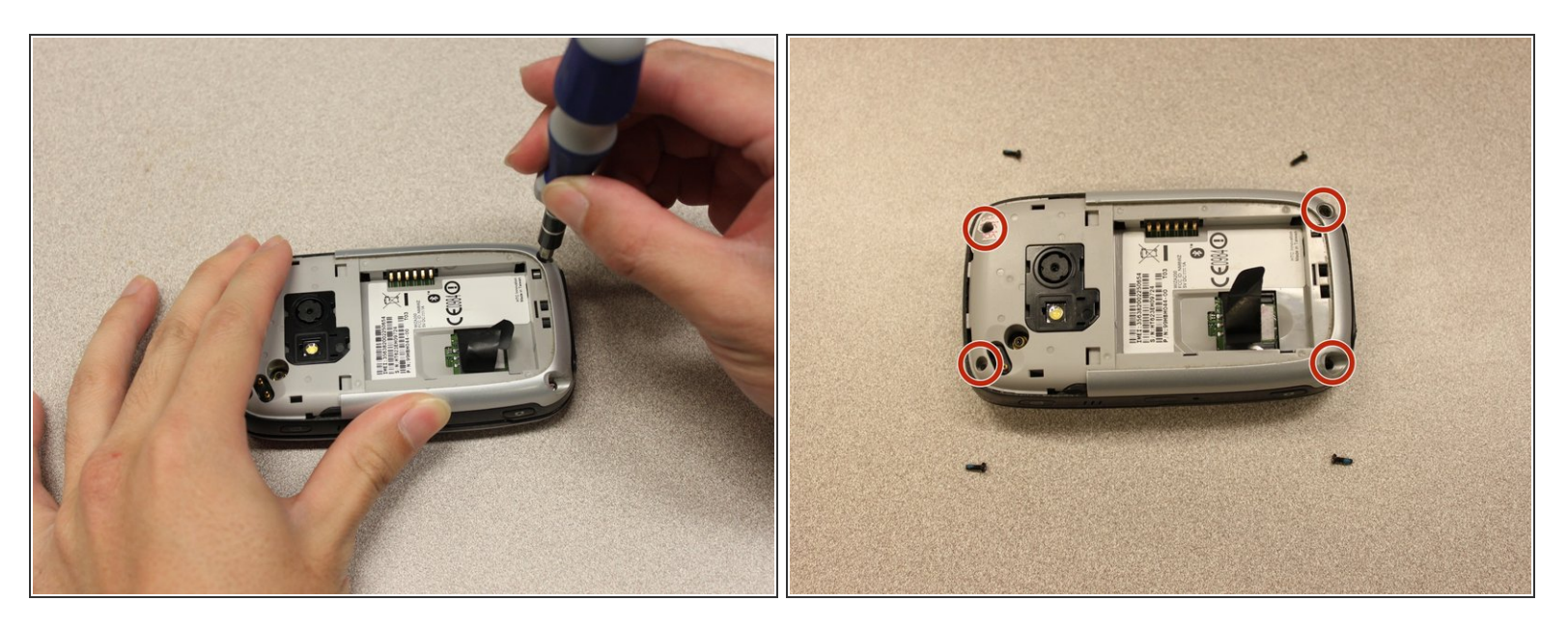

- Retirez les quatre vis de 6 mm avec le [tournevis](https://eustore.ifixit.com/products/t5-torx-screwdriver) Torx T5.
- $(i)$  L'une des vis se trouve sous l'autocollant "vide".

Ce document a ACtAC crACAC le 2022-06-03 12:05:03 PM (MST).

#### **Étape 5**

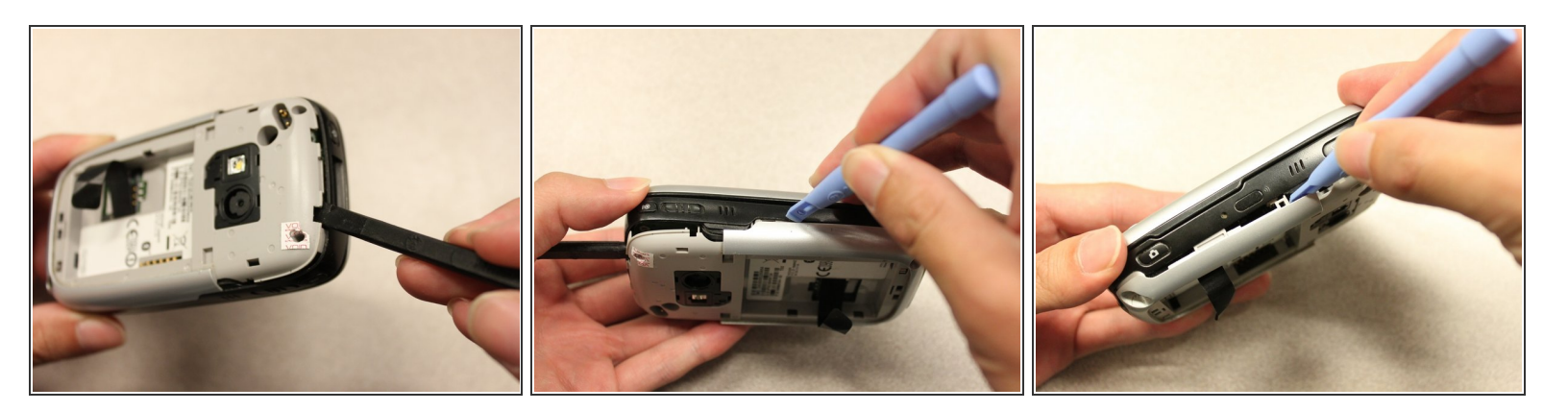

- Insérez l'extrémité plate d'un outil d'ouverture iFixit entre les capots latéraux et intérieurs pour créer un espace.  $\bullet$
- Travaillez l'outil sur les bords jusqu'à ce que tous les clips se libèrent.

## **Étape 6**

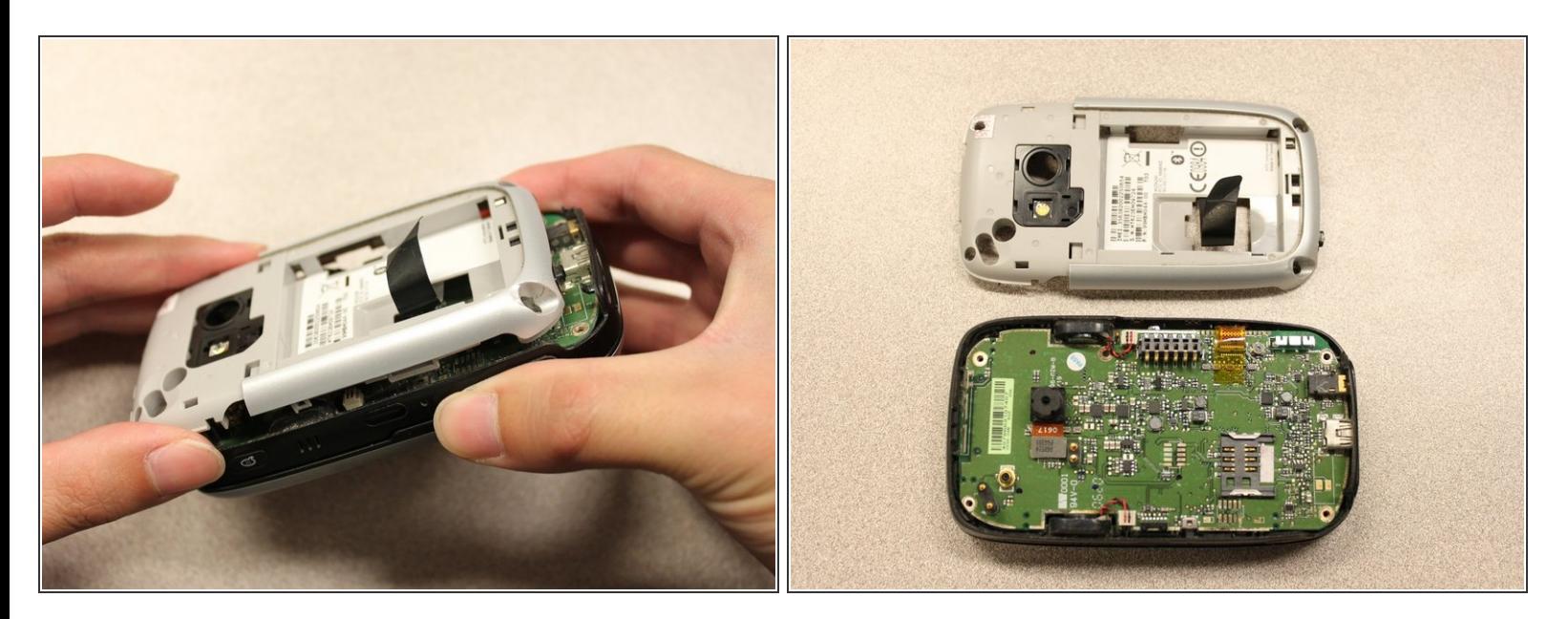

Une fois tous les clips ouverts, retirez le panneau intérieur du téléphone.

## **Étape 7 — Vibreur**

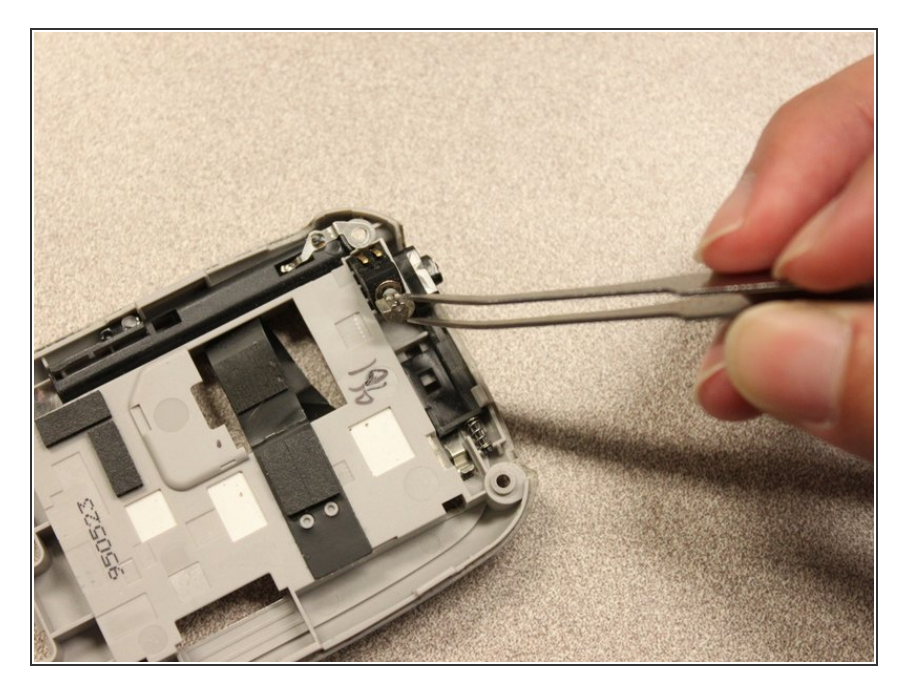

Utilisez la pincette pour retirer le module vibreur.  $\bullet$ 

Pour remonter votre appareil, suivez ces instructions dans l'ordre inverse.